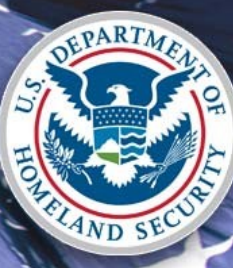

# U.S. Citizenship<br>and Immigration Services

**USCIS ELIS I-526 Screenshots**

### **I-526 – Online Application**

**Apply Online** 

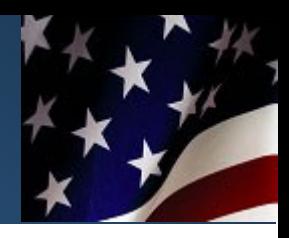

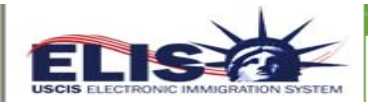

**View My Cases** 

**Apply Online** 

**View Messages** 

**View My Profile** 

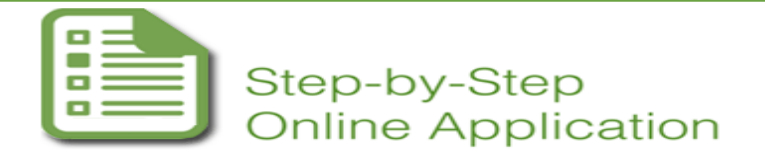

\* Required fields

If vour Representative has provided you a Case Passcode, click Enter Case Passcode,

#### **Important Notes:**

- . USCIS captures your Internet Protocol address and your web browser information when you file a benefit request.
- . USCIS cannot electronically process fee waivers in USCIS ELIS at this time. Payment processing is completed entirely through the Department of Treasury's secure Pay.gov system. USCIS will not store or have access to your payment or credit card information.
- . NEVER give out your USCIS ELIS account number or password to another individual or allow another person to use your USCIS ELIS account and password to file a benefit request.

#### You currently do not have any cases pending or in draft status.

If you choose not to file your benefit request today, the system will save a draft of your benefit request for 30 davs.

If you do not file your benefit request within 30 days, all drafts of your request will be deleted and your USCIS ELIS account will be deleted.

If your account is deleted, you will need to create a new account in USCIS ELIS before you can file a new benefit request.

If you previously filed a benefit request in USCIS ELIS, your USCIS ELIS online account will not be deleted. In the future, only those benefit requests that remain in a "DRAFT" state will be deleted after 30 days.

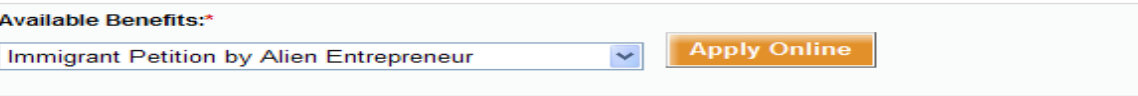

#### **Immigrant Petition by Alien Entrepreneur**

You may submit a request for classification as an alien entrepreneur (EB-5) electronically in USCIS ELIS (currently referred to as Form I-526, Immigrant Petition by Alien Entrepreneur. OMB No. 1615-0026; Exp. 5/31/2013).

You may submit this request if you have established a commercial enterprise:

- 1. In which you will engage in a managerial or policy-making capacity:
- 2. In which you have invested or are actively in the process of investing the amount required for the area in which the enterprise is located;
- в Which will benefit the U.S. economy; and
- Which will create full-time employment in the United States for at least 10 U.S. citizens, lawful permanent residents, or other immigrants authorized to be employed, other than yourself, your spouse, your sons or daughters, or any nonimmigrant aliens.

### **I-526 About You Section**

**About You** 

Name and Contact

**Application Type** 

Employment

**Processing** 

**Evidence Upload** 

**Application Review** 

**Eligibility** 

Preparer

**Payment** 

**Fee Review** 

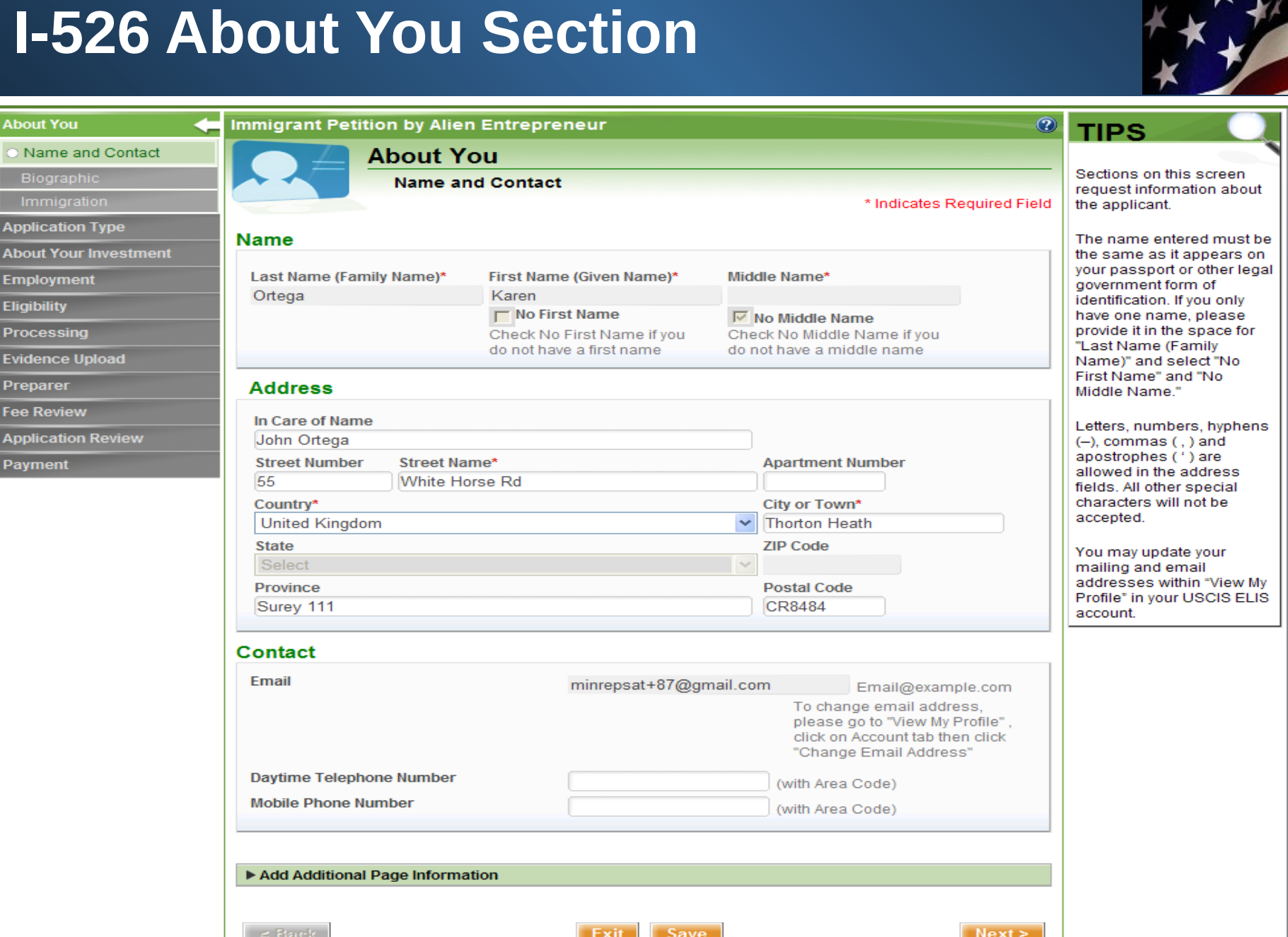

3

# **I-526 - Biographic Information**

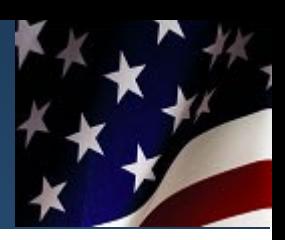

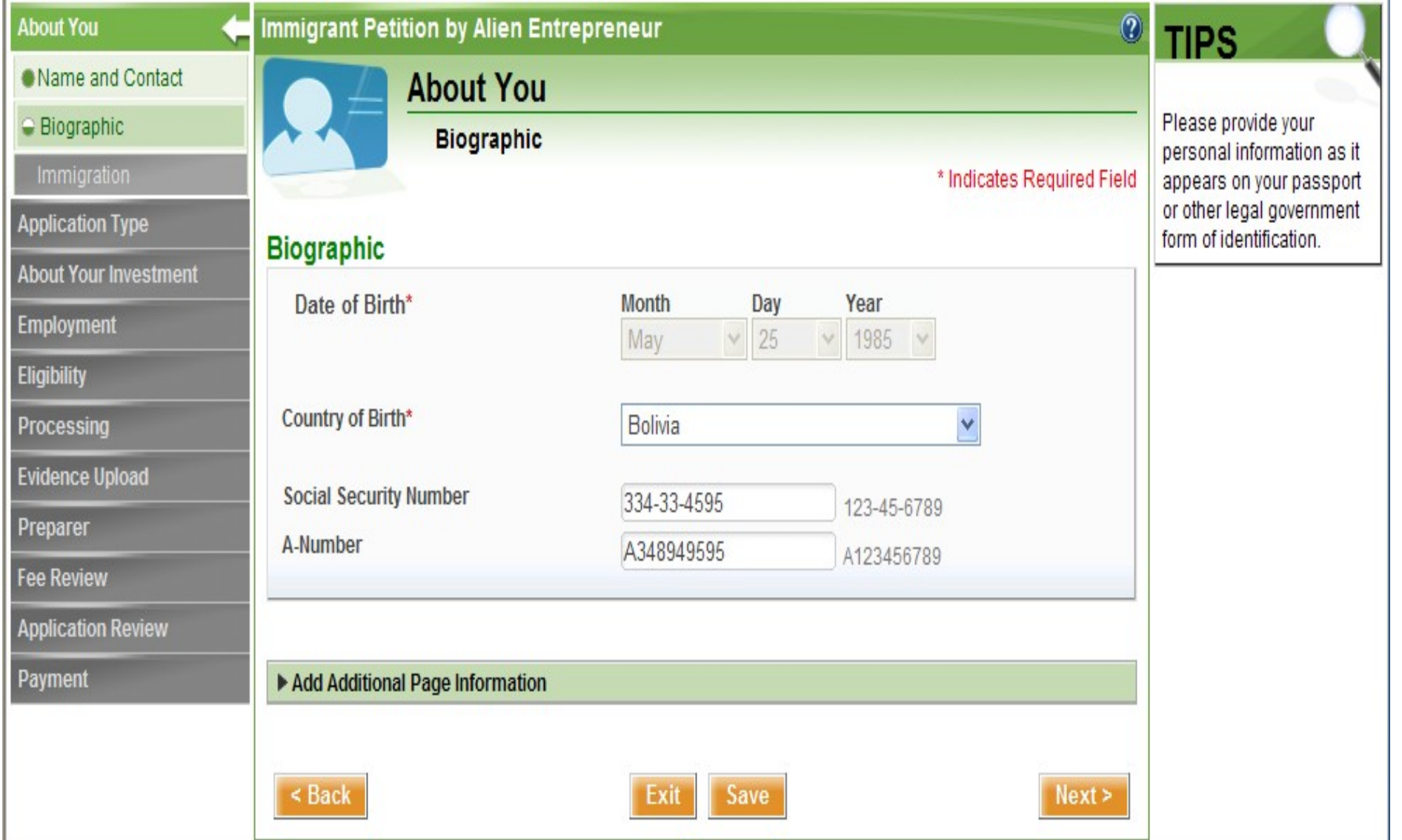

# **I-526 Immigration Information**

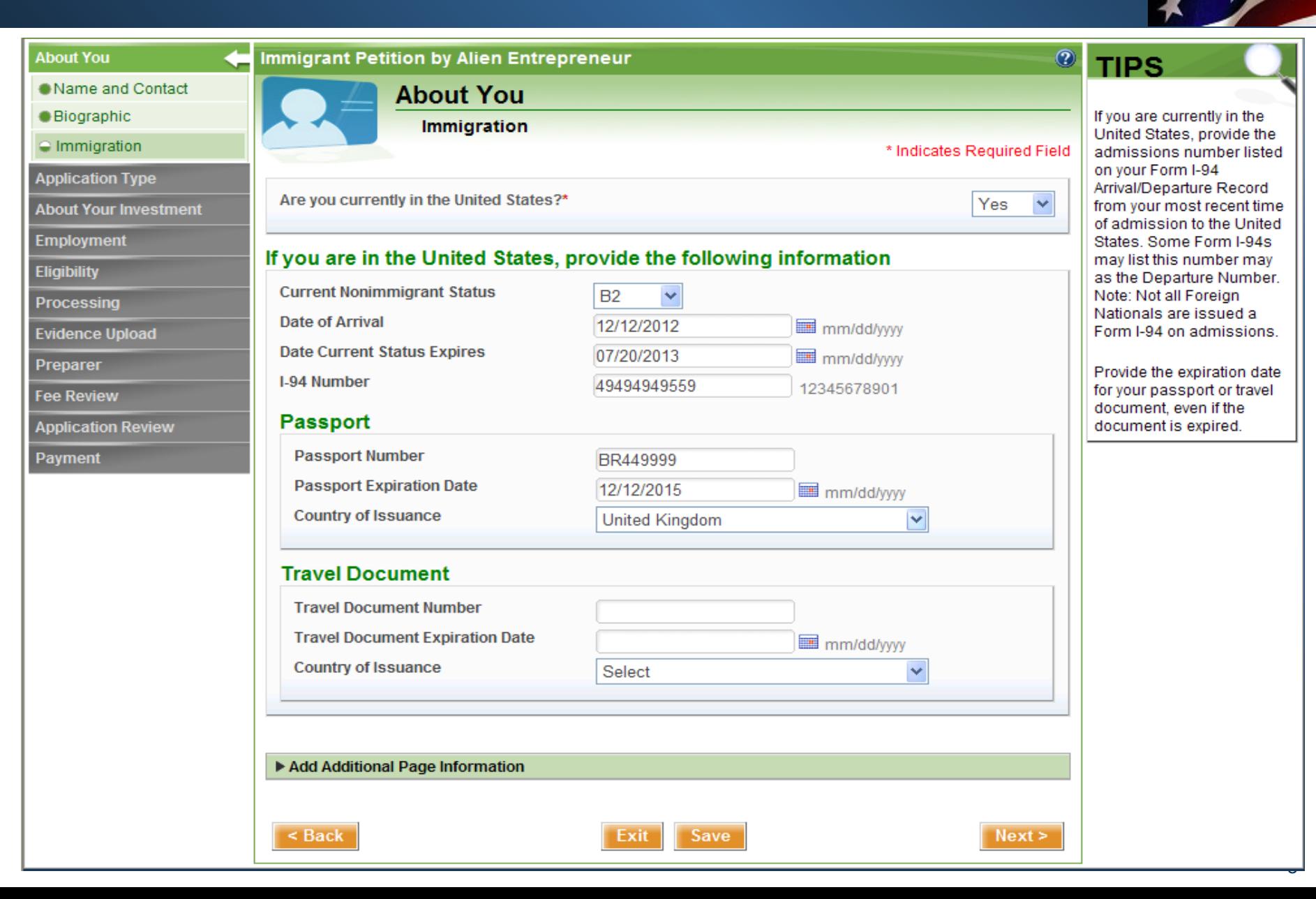

# **I-526 - Enterprise Information**

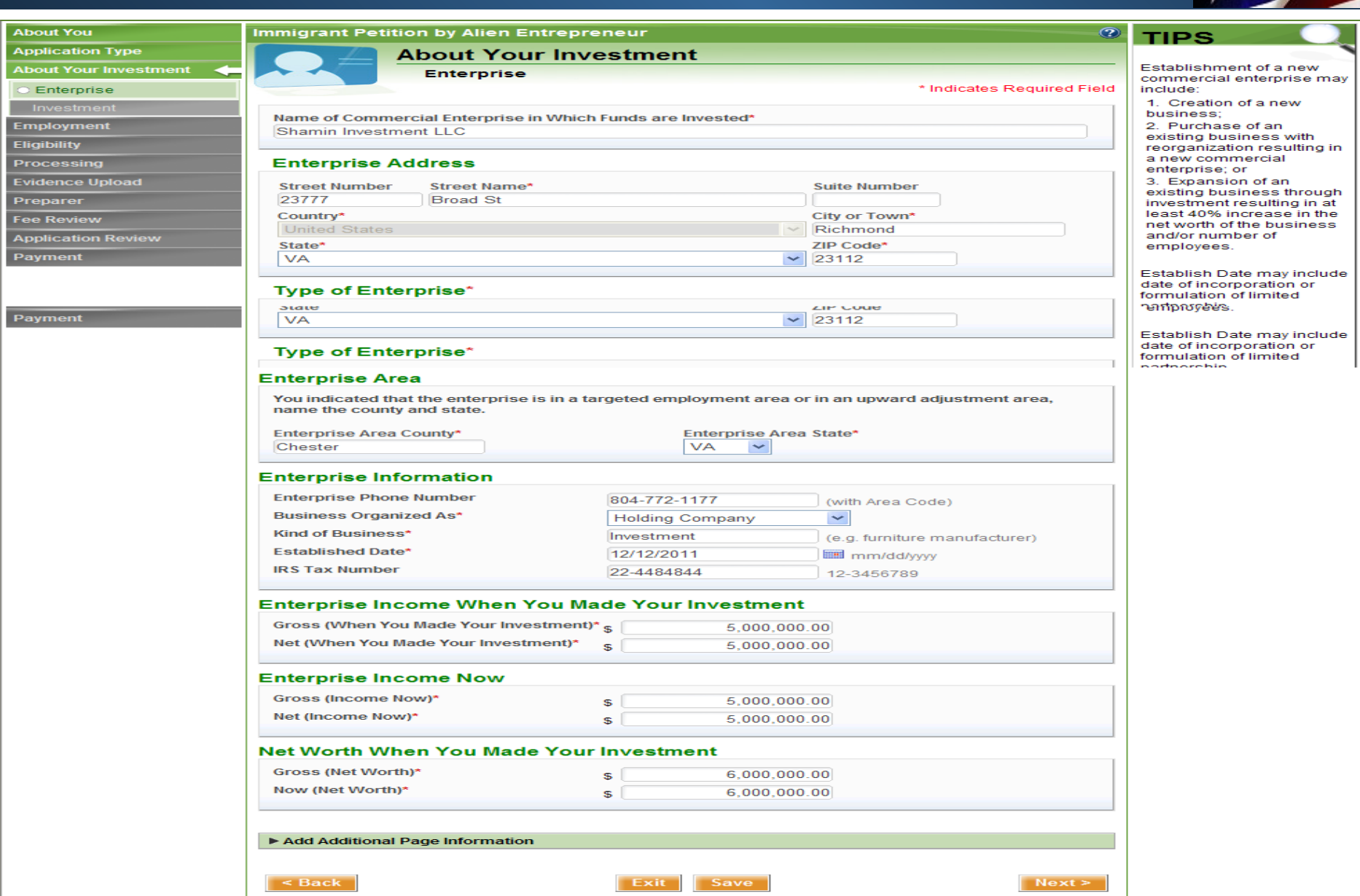

### **I-526 - Investment Information**

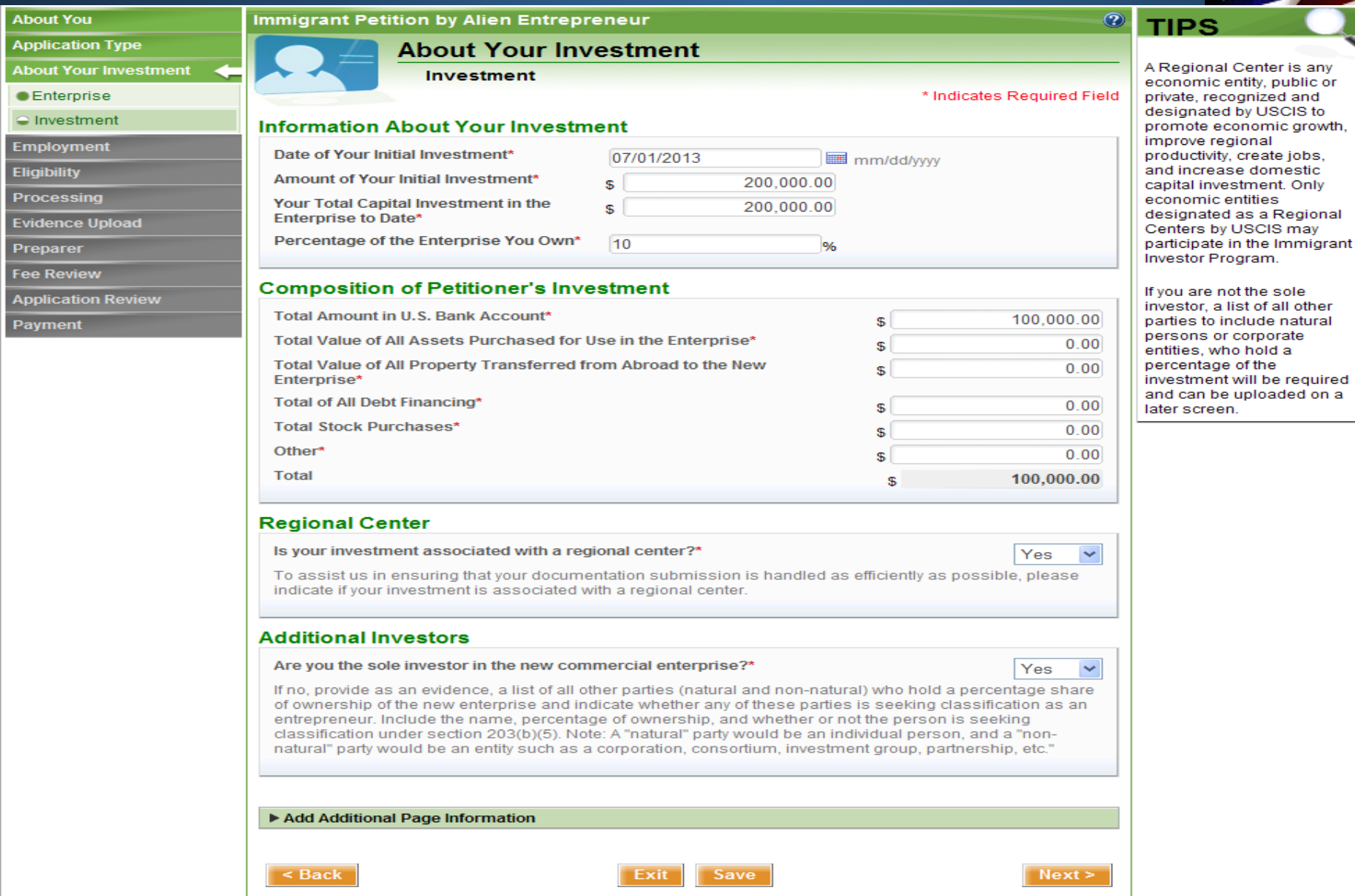

# **I-526 - Employment Information**

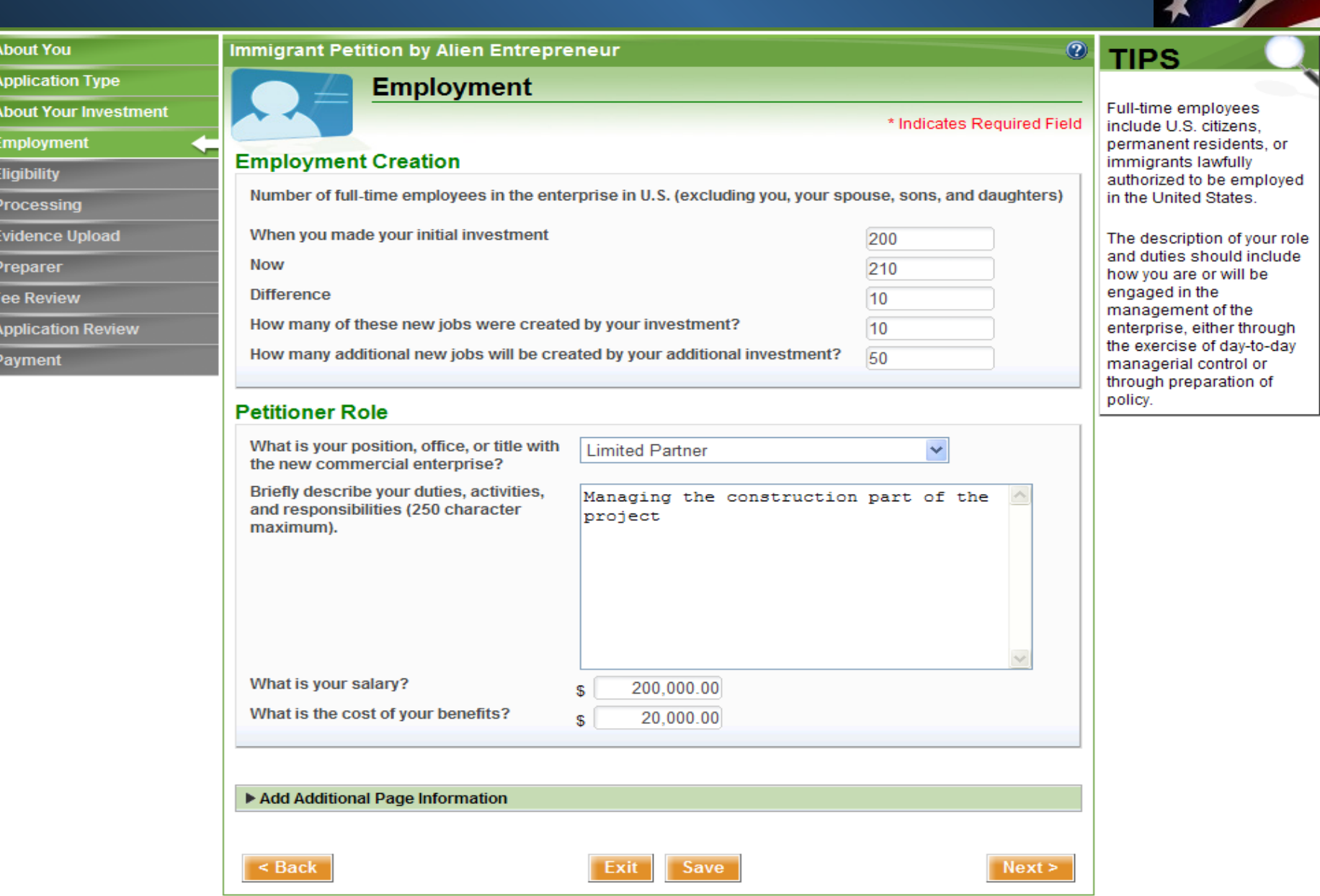

# **I-526 Eligibility Information**

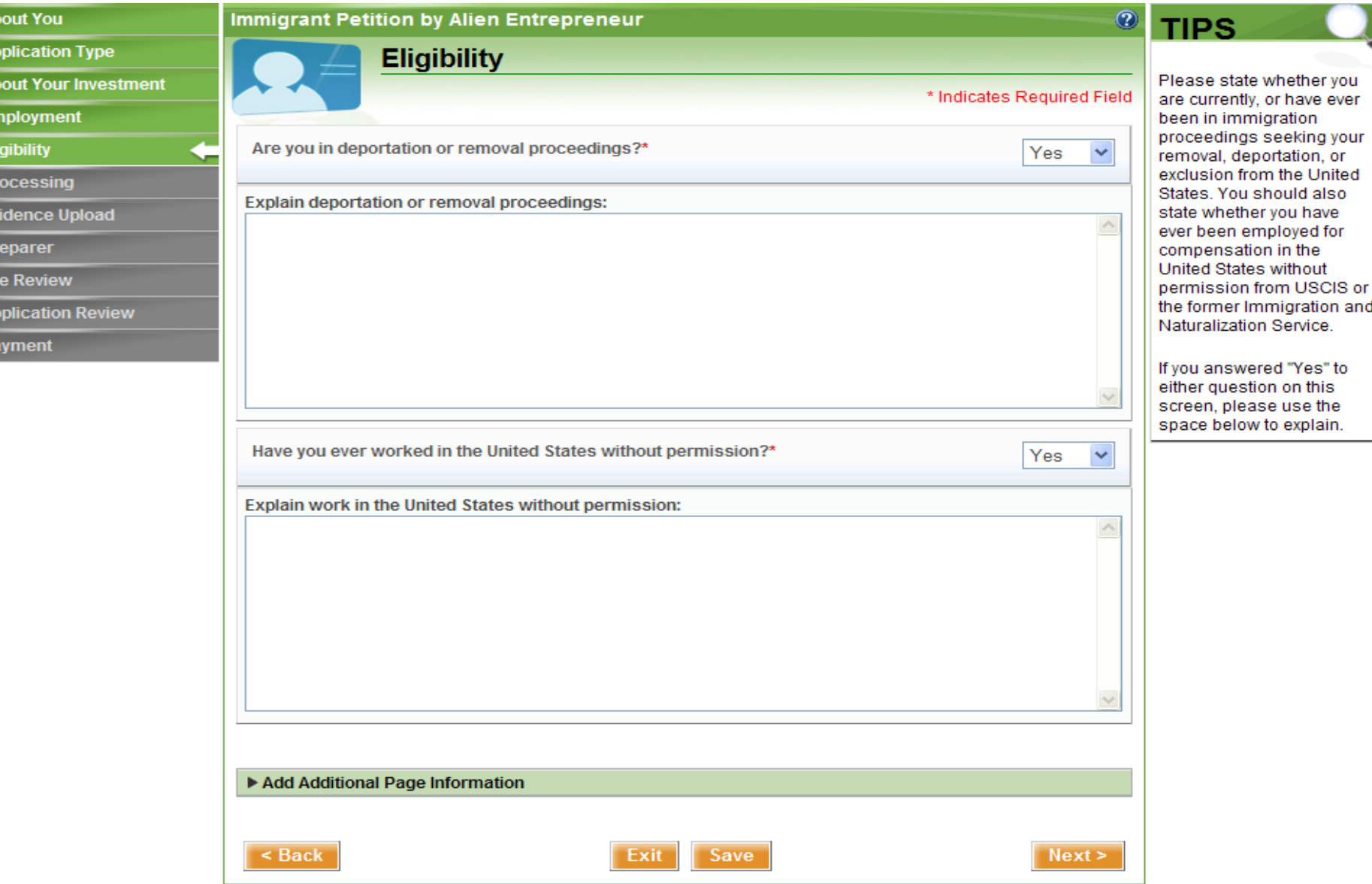

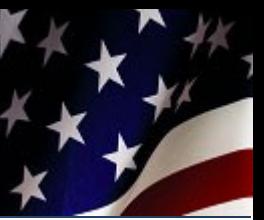

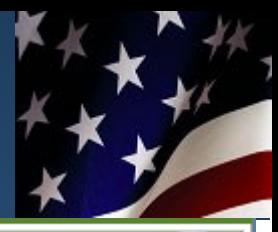

### **About You**

**Application Type** 

**About Your Investment** 

**Employment** 

**Eligibility** 

**Processing** 

**Evidence Upload** 

**Preparer Fee Review** 

**Application Review** 

**Payment** 

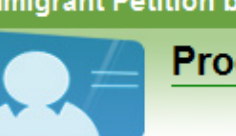

### **Immigrant Petition by Alien Entrepreneur**

### **Processing**

\* Indicates Required Field

 $Next$ 

 $\odot$ 

**TIPS** 

### Select one of the following options:\*

- The petitioner is now in the United States, and an application to adjust status to permanent resident will be filed if this petition is approved.
- The petitioner wishes to apply for an immigrant visa abroad if this petition is approved.

### **Foreign Address**

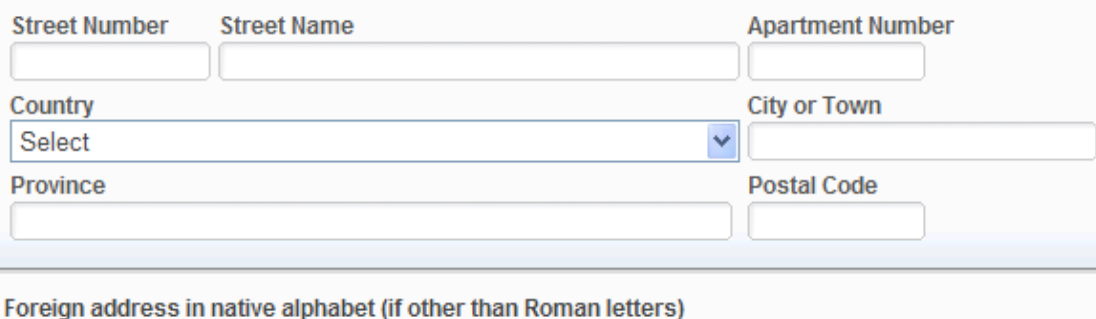

If you wish to apply for an immigrant visa outside of the United States if USCIS approves your petition, you must provide your country of nationality or citizenship. If you hold dual citizenship, choose the primary country of citizenship.

If you provided a U.S. address in the "About You" section, enter your complete foreign address on this screen. If your native language does not include letters from the Roman alphabet, enter your foreign address in your native alphabet or characters.

Add Additional Page Information

 $<$  Back

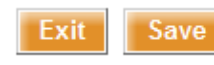

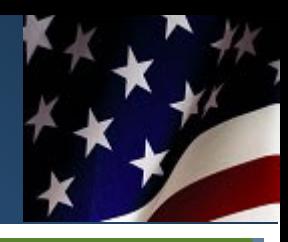

**About You** 

**Application Type** 

**About Your Investment** 

**Employment** 

**Eligibility** 

**Processing** 

**Evidence Upload** 

**Preparer** 

**Free Review** 

**Evidence Upload** 

Preparer

**Foo Bouin** 

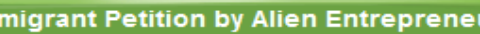

### **Processing**

\* Indicates Required Field

 $Next >$ 

 $\circledcirc$ 

**TIPS** 

### Select one of the following options:\*

 $\cap$  The petitioner is now in the United States, and an application to adjust status to permanent resident will be filed if this petition is approved.

ur.

. The petitioner wishes to apply for an immigrant visa abroad if this petition is approved.

#### **Country of nationality**

Im

- The petitioner is now in the United States, and an application to adjust status to permanent resident will be filed if this petition is approved.
- . The petitioner wishes to apply for an immigrant visa abroad if this petition is approved.

#### Country of nationality

### **Foreign Address**

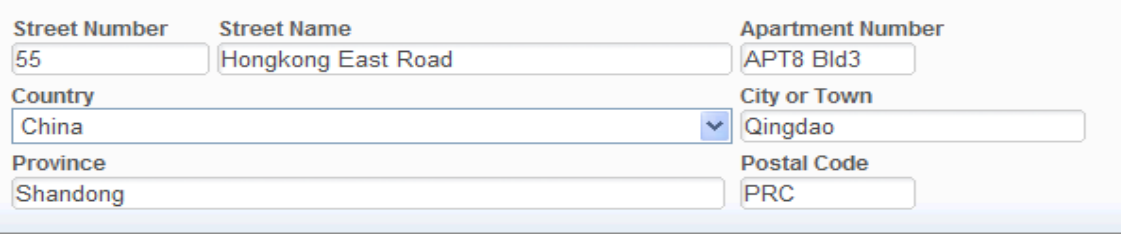

Exit

Save

Foreign address in native alphabet (if other than Roman letters) 中国,山东省,青岛市, 香港东路6号,5号楼,8号室, 李小方 (先生)收

Add Additional Page Information

 $<sub>8</sub>$  Back</sub>

If you wish to apply for an immigrant visa outside of the United States if USCIS approves your petition, you must provide your country of nationality or citizenship. If you hold dual citizenship, choose the primary country of citizenship.

If you provided a U.S. If you hold dual citizenship. choose the primary country of citizenship.

If you provided a U.S. Roman alphabet, enter vour foreign address in your native alphabet or characters.

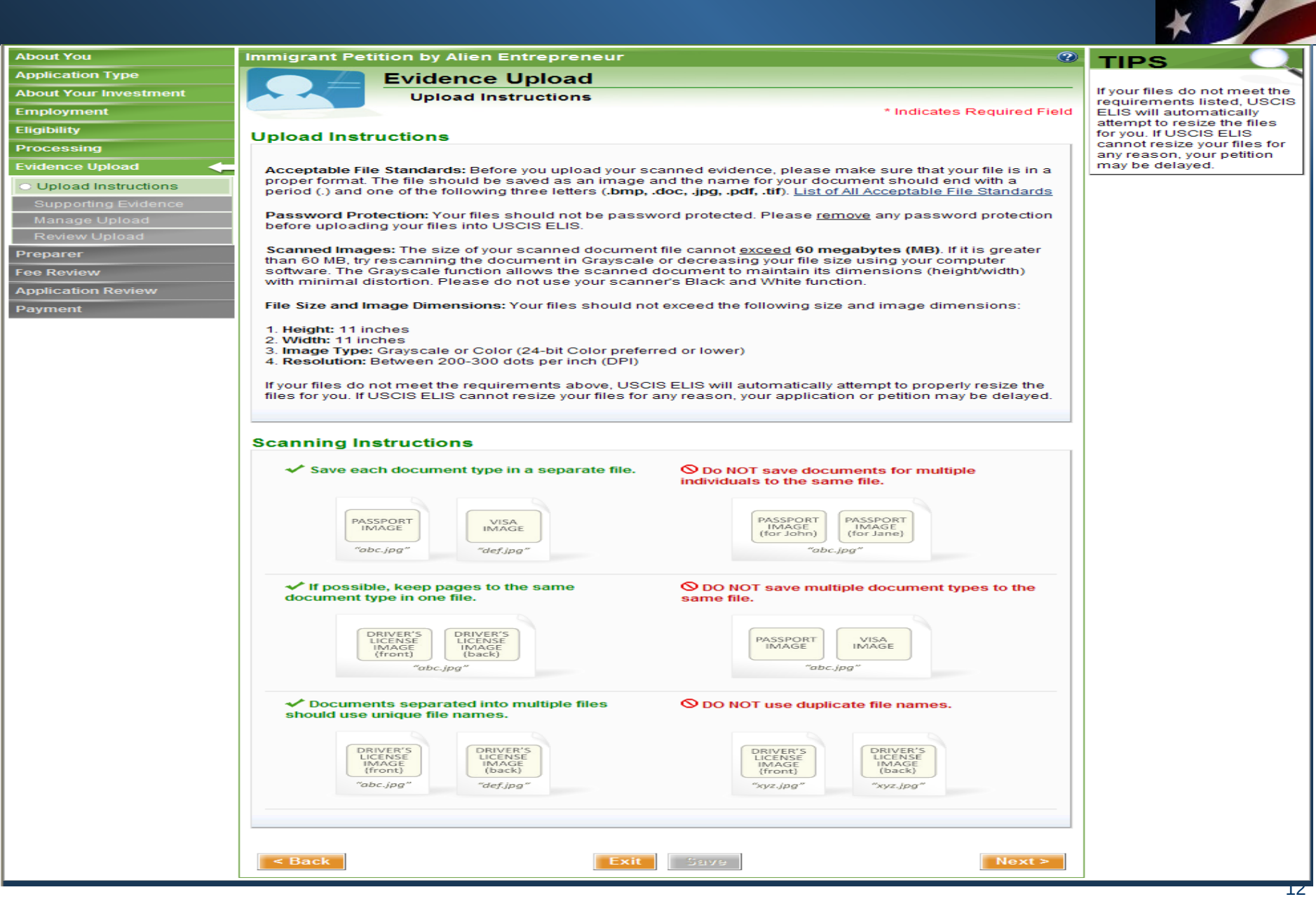

### **I-526 - Supporting Evidence Categories**

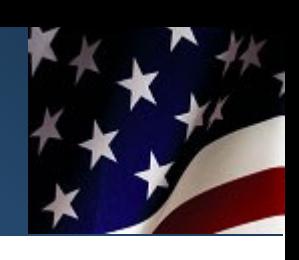

#### **About You Immigrant Petition by Alien Entrepreneur**  $\circledcirc$ **TIPS Application Type Evidence Upload** Please review the list of **About Your Investment Supporting Evidence** sample documents in each **Employment** \* Indicates Required Field evidence category, Begin organizing your evidence **Eligibility** into the following **Supporting Evidence** categories and labeling **Processing** each document with a descriptive file name (for **Evidence Upload** The following is the list of evidence that may be applicable in your case. example, passport.pdf). **Upload Instructions** You will be asked to upload Please review and click "Next" when you are ready to begin providing evidence online. documents by evidence ● Supporting Evidence category on the next All responses and comments must be provided in English. Any document submitted to USCIS that contains a Manage Upload screen foreign language must be accompanied by a full English translation which the translator has certified as **Review Upload** complete and accurate, and, by the translator's certification, that he or she is competent to translate from the **Upload Document** foreign language into English. Requirements - Your files **Preparer** should not exceed the Fee Review + Expand All / - Collapse All following size and image dimensions: Information About Investor **Application Review**  $\blacktriangleright$  Investment **Payment** • File Size: 60 MB New Commercial Enterprise · Height: 11 inches • Width: 11 inches ▶ Job Creation • Image Type: TEA/Location of Investment Gravscale or Color (24-bit color Form I-924 Approval Notice(s) preferred or lower) · Resolution: 300 ▶ Source of Funds dots per inch (DPI) Investor's Role in Management ▶ Correspondence ▶ Other If you do not wish to upload evidence at this time, you can Skip Upload >>

< Back

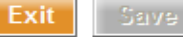

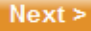

# **I-526 - Supporting Evidence Examples**

#### **About You** Immigrant Petition by Alien Entrepreneur **TIPS Application Type Evidence Upload About Your Investment** Please review the list of **Supporting Evidence** sample documents in each Employment \* Indicates Required Field evidence category. Begin organizing your evidence Eligibility into the following<br>categories and labeling **Supporting Evidence** Processing each document with a<br>descriptive file name (for vidence Unload The following is the list of evidence that may be applicable in your case. example, passport.pdf).<br>You will be asked to upload **Allologd Instructions** Please review and click "Next" when you are ready to begin providing evidence online documents by evidence Supporting Evidence category on the next All responses and comments must be provided in English, Any document submitted to USCIS that contains a Manage Upload screen foreign language must be accompanied by a full English translation which the translator has certified a **Review Unio** complete and accurate, and, by the translator's certification, that he or she is competent to translate from the **Upload Document** foreign language into English Preparer Requirements - Your files should not exceed the **Fee Review + Expand All / - Collapse All** dimensions: **Application Review** ▼ Information About Investor Payment Elle Size: 60 MB File Size: 60 MB<br>Height: 11 inches<br>Width: 11 inches<br>Image Type: Evidence in this category includes, but is not limited to: **Evidence Type Description** Identity evidence, including passport and passport Passport stamps Resolution: 300 Other identity evidence Other identity evidence Form I-94, Visa, or other evidence of status in the **Form I-94 United States** U.S. non-immigrant visa Visa or other evidence of status in the United States Other evidence of immigration status Other immigration status evidence **Tinvestment** Evidence in this category includes, but is not limited to: **Evidence Type Description** Offering memorandum and copies of fully executed documents such as a subscription agreement or other equity purchase agreement, a limited partnership<br>agreement, an operating agreement or other **Investor contractual agreements** organizational governance agreement, an escrow agreement, and/or a promissory note. Evidence of capital investment such as business account deposits, assets purchased, property transferred or an equity certificate evidencing the<br>investor's investment into the new commercial **Capital investment** enterprise (NCF). Additional documents noted to be required in the USCIS regional center designation letter (e.g. loan<br>agreements or other contracts evidencing the actual Regional center/NCE contractual agreements undertaking of business activity, permits, etc.). Regional center proposal and Documents submitted as part of an approved regional executive summary center application package List the names of all other parties (persons and **Additional investor names and** entities) who are owners of the NCE and each party's<br>ownership percentage. List whether any other parties percentage owned are seeking classification as an alien entrepreneur Detailed description of the methodology to be used in allocating jobs created or maintained among respective Job allocation methodology investors Other evidence related to Other relevant evidence investment or job allocation ▼ New Commercial Enterprise Evidence in this category includes, but is not limited to

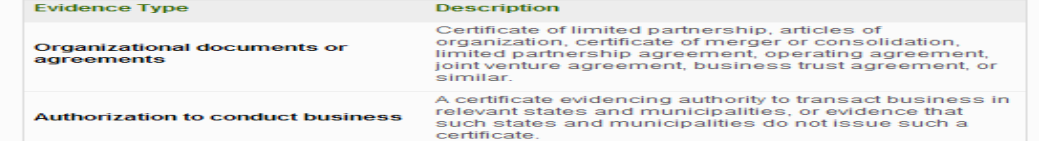

following size and image

- 
- Grayscale or Color<br>(24-bit color preferred or lower)
- dots per inch (DPI)

# **I-526 - Manage Evidence Upload**

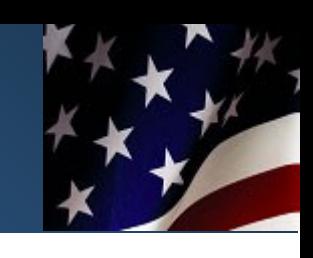

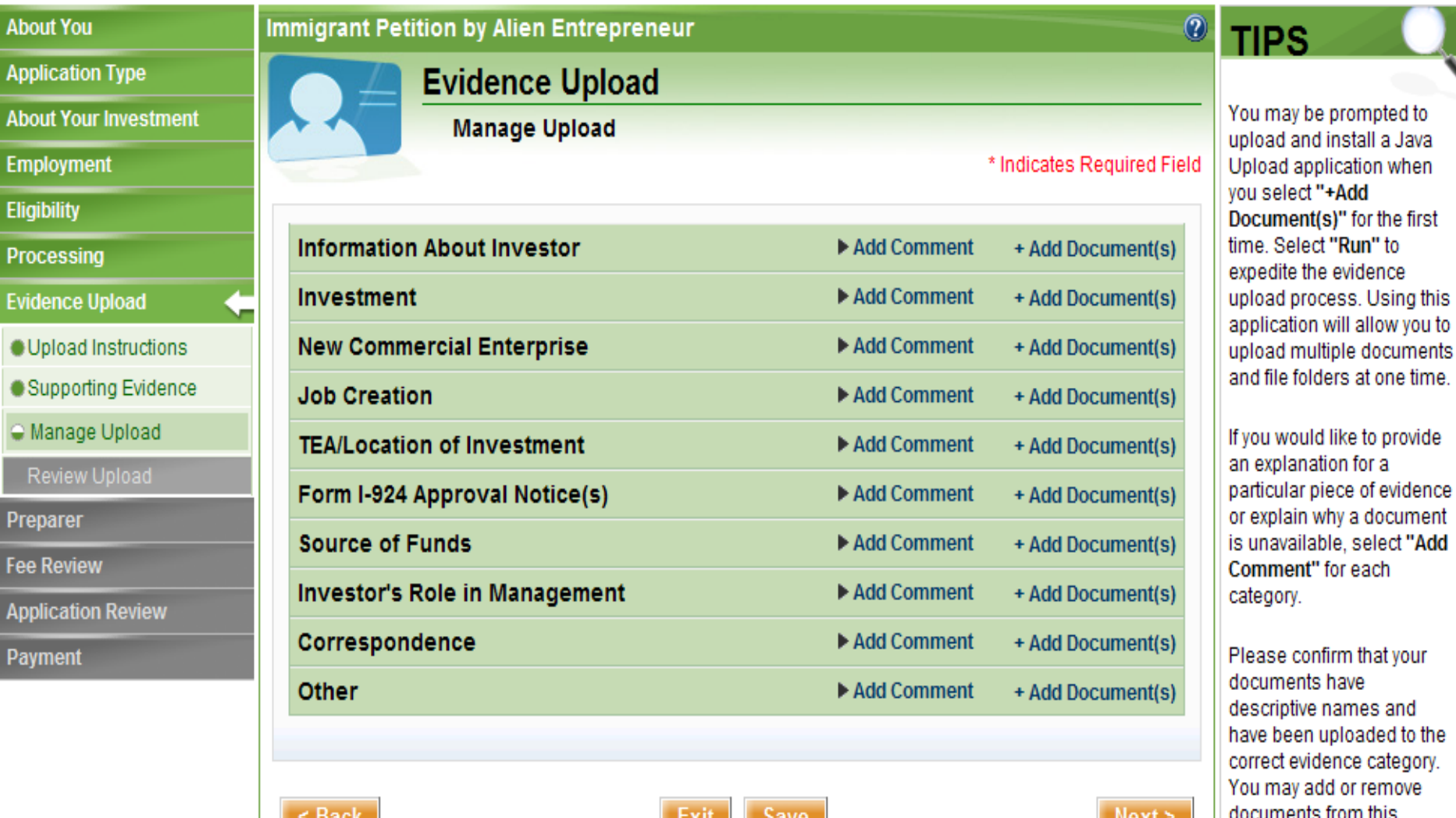

screen.

# **I-526 - Upload Evidence via Applet**

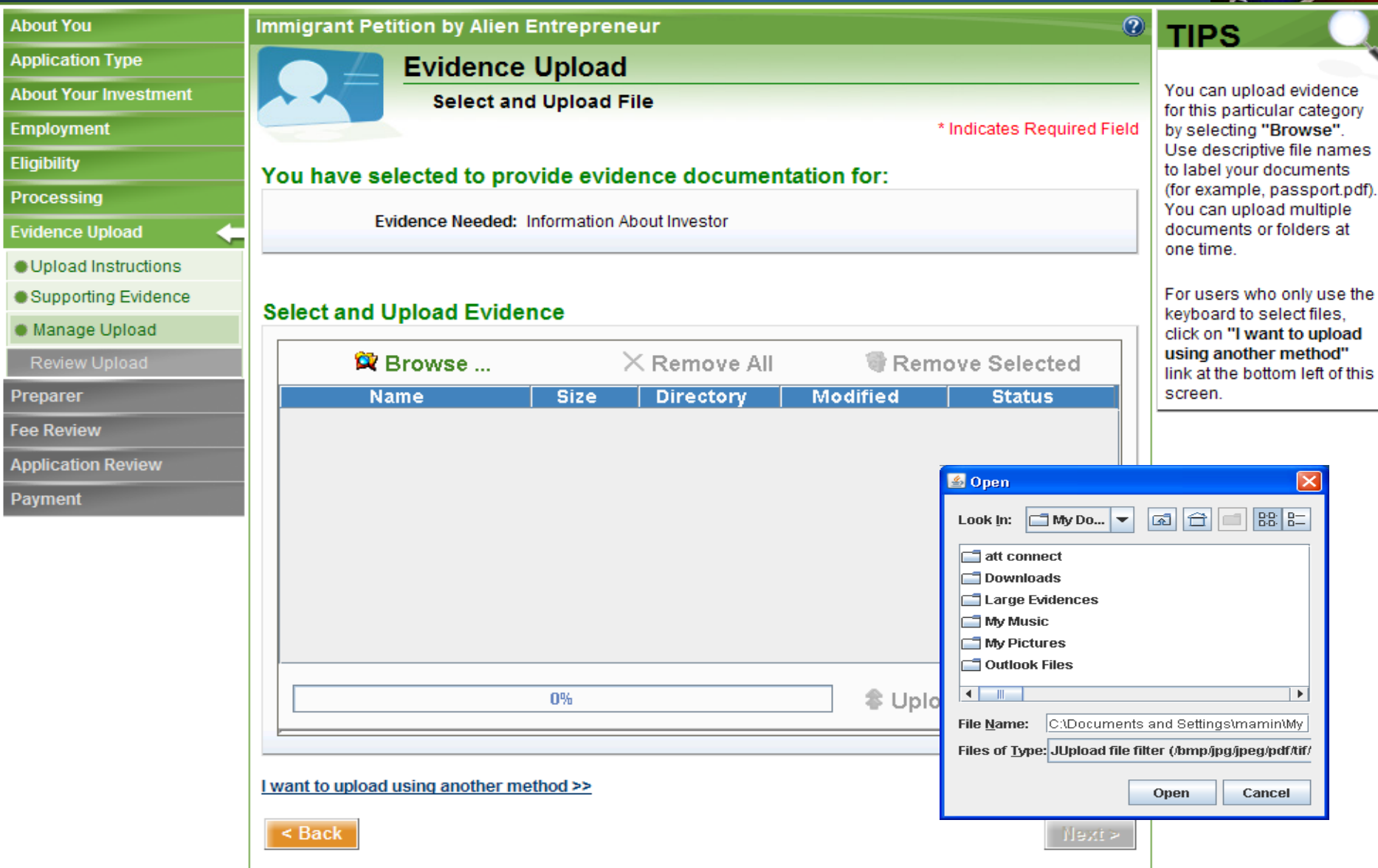

# **I-526 - Selected Evidence for Upload**

0%

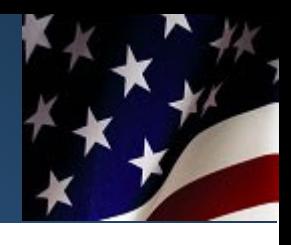

#### **About You Immigrant Petition by Alien Entrepreneur Application Type Evidence Upload About Your Investment Select and Upload File Employment Eligibility** You have selected to provide evidence documentation for: **Processing** Evidence Needed: Information About Investor **Evidence Upload Upload Instructions** Supporting Evidence **Select and Upload Evidence** Manage Upload X Remove All **W** Browse... Preparer **Name Size Directory** Economic Impact Report.pdf 2.28 MB C:\Documents ... **Fee Review** LIMITED PARTNERSHIP Agre... 58.50 KB C:\Documents ... | 2013-04-11 06:04 ... not uploaded Property Sale.pdf 1.42 MB C:\Documents ... | 2013-04-12 08:54 ... not uploaded **Application Review** PurchaseAgreement.pdf 365.25 KB C:\Documents ... | 2013-04-11 06:12 ... not uploaded **Payment** US Bank Statement.pdf 83.50 KB C:\Documents ... | 2013-04-12 08:57 ... not uploaded W2 Employee 5.docx 94.10 KB C:\Documents ... | 2013-04-15 02:36 ... not uploaded 14.00 KB C:\Documents ... | 2013-04-11 12:40 ... not uploaded W2 for Employee 1.htm

I want to upload using another method >>

 $\leq$  Back

### **TIPS**

\* Indicates Required Field

ी Remove Selected

2013-04-11 05:27 ... not uploaded

*S* Upload

**Status** 

**Modified** 

for this particular category by selecting "Browse". Use descriptive file names to label your documents (for example, passport.pdf). You can upload multiple documents or folders at one time

For users who only use the keyboard to select files. click on "I want to upload using another method" link at the bottom left of this screen

You can upload evidence

 $\times$  STOP

Nexte

### **I-526 - Manage Upload - Uploaded Evidences**

**Immigrant Petition by Alien Entrepreneur** 

W2 for Employee 1.htm

**Evidence Upload** 

#### **Application Type About Your Investment**

- **Employment**
- 

**About You** 

- **Eligibility**
- **Processing**
- **Evidence Upload**
- Upload Instructions
- Supporting Evidence
- C Manage Upload
	-
- Preparer
- **Fee Review**
- **Application Review**
- Payment

#### **Manage Upload** \* Indicates Required Field **Information About Investor** Add Comment + Add Document(s) **File Name Action Economic Impact Report.pdf** × **LIMITED PARTNERSHIP Agreement.doc** × **Property Sale.pdf** × PurchaseAgreement.pdf × **US Bank Statement.pdf**  $\mathbf x$ **W2 Employee 5.docx**  $\mathbf x$

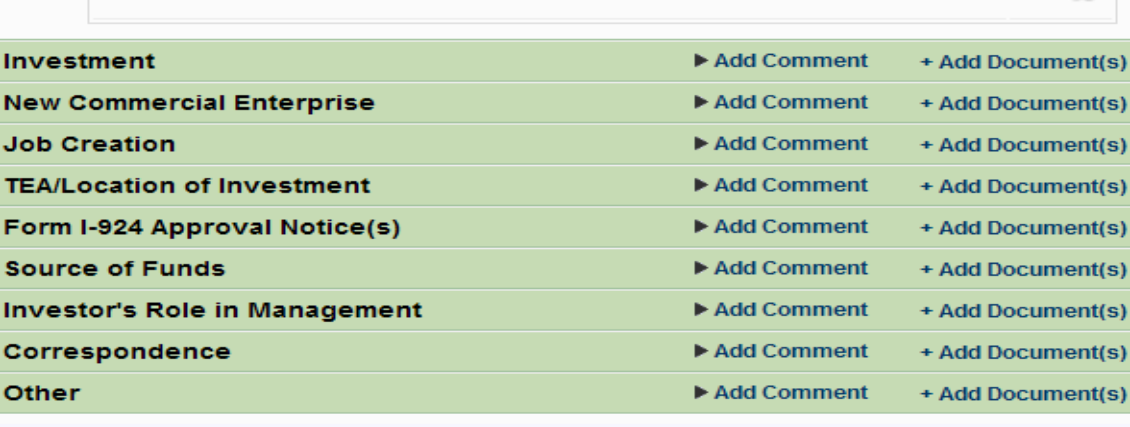

Save

Exit

### **TIPS**

 $\odot$ 

You may be prompted to upload and install a Java Upload application when vou select "+Add Document(s)" for the first time. Select "Run" to expedite the evidence upload process. Using this application will allow you to upload multiple documents and file folders at one time.

If you would like to provide an explanation for a particular piece of evidence or explain why a document is unavailable, select "Add Comment" for each category.

Please confirm that your documents have descriptive names and have been uploaded to the correct evidence category. You may add or remove documents from this screen.

**Other** 

Investment

**New Commerci** 

**TEA/Location o** 

Form I-924 App

**Investor's Role** 

Corresponden

**Job Creation** 

 $\mathbf x$ 

### **I-526 - Review Uploaded Evidences**

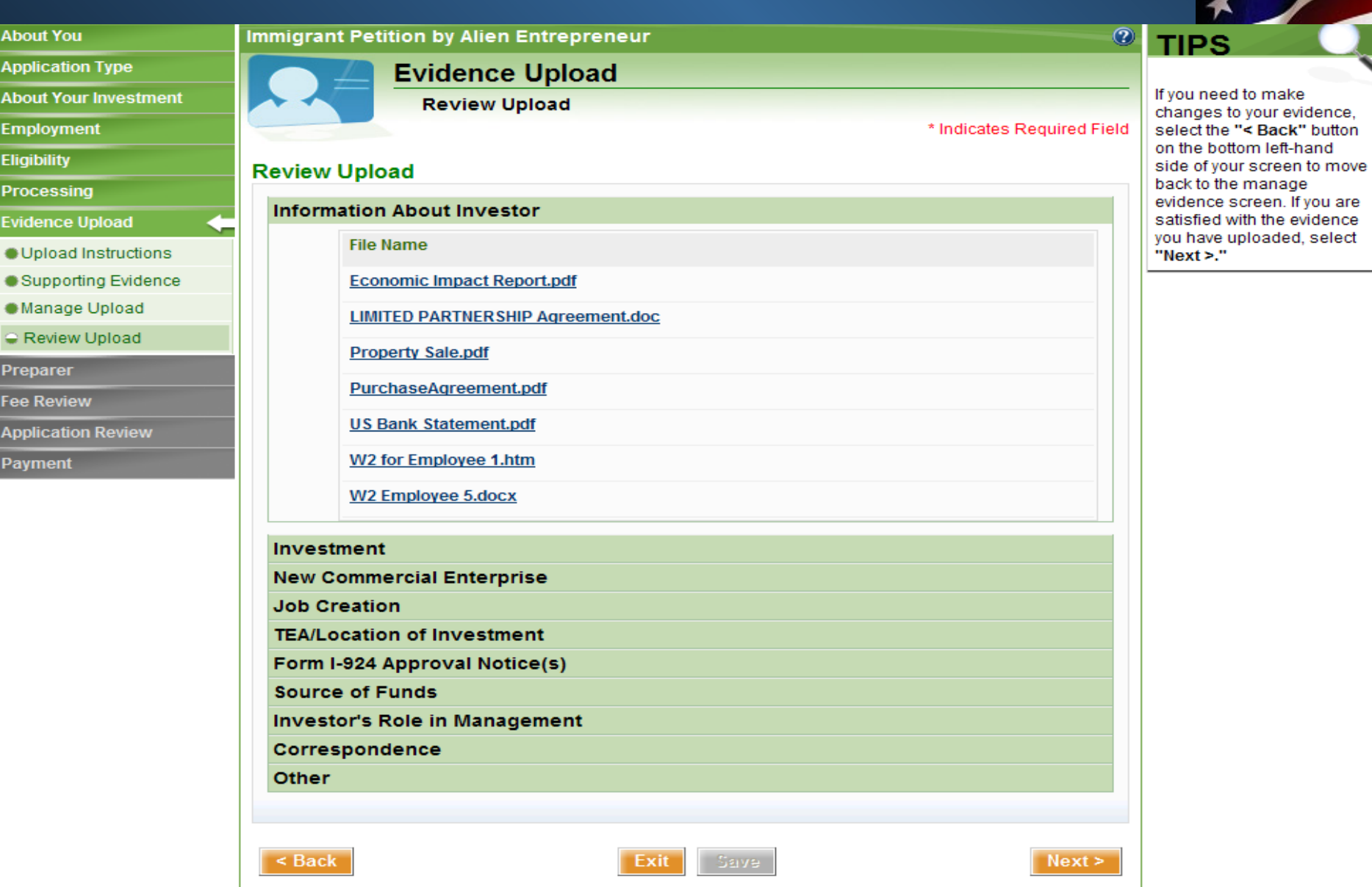

# **I-526 - Preparer Section**

 $\frac{A}{P}$ 

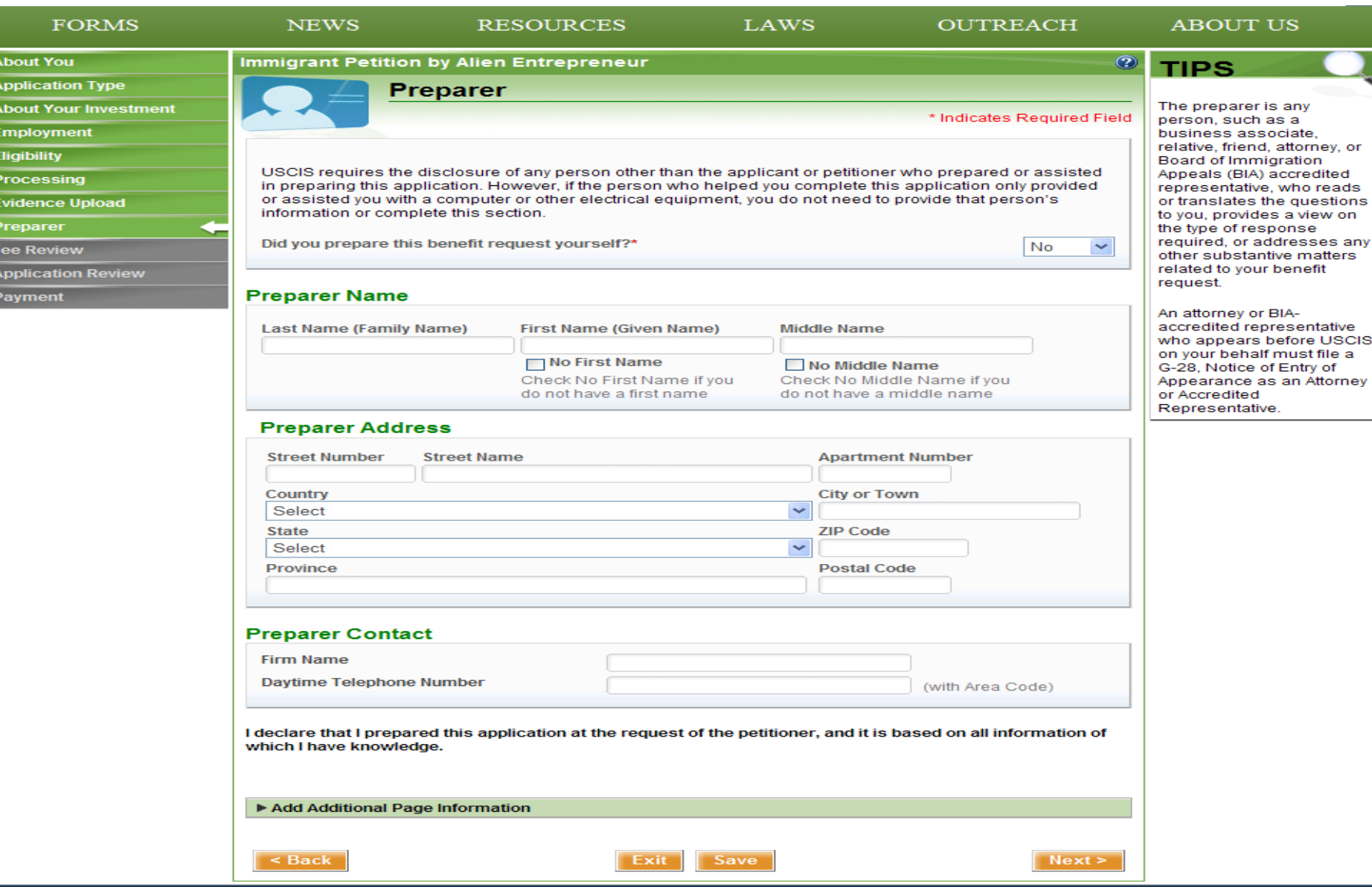

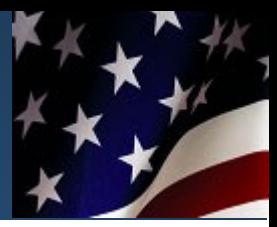

# **I-526 - Preparer Section**

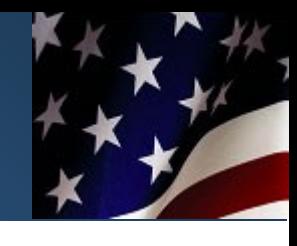

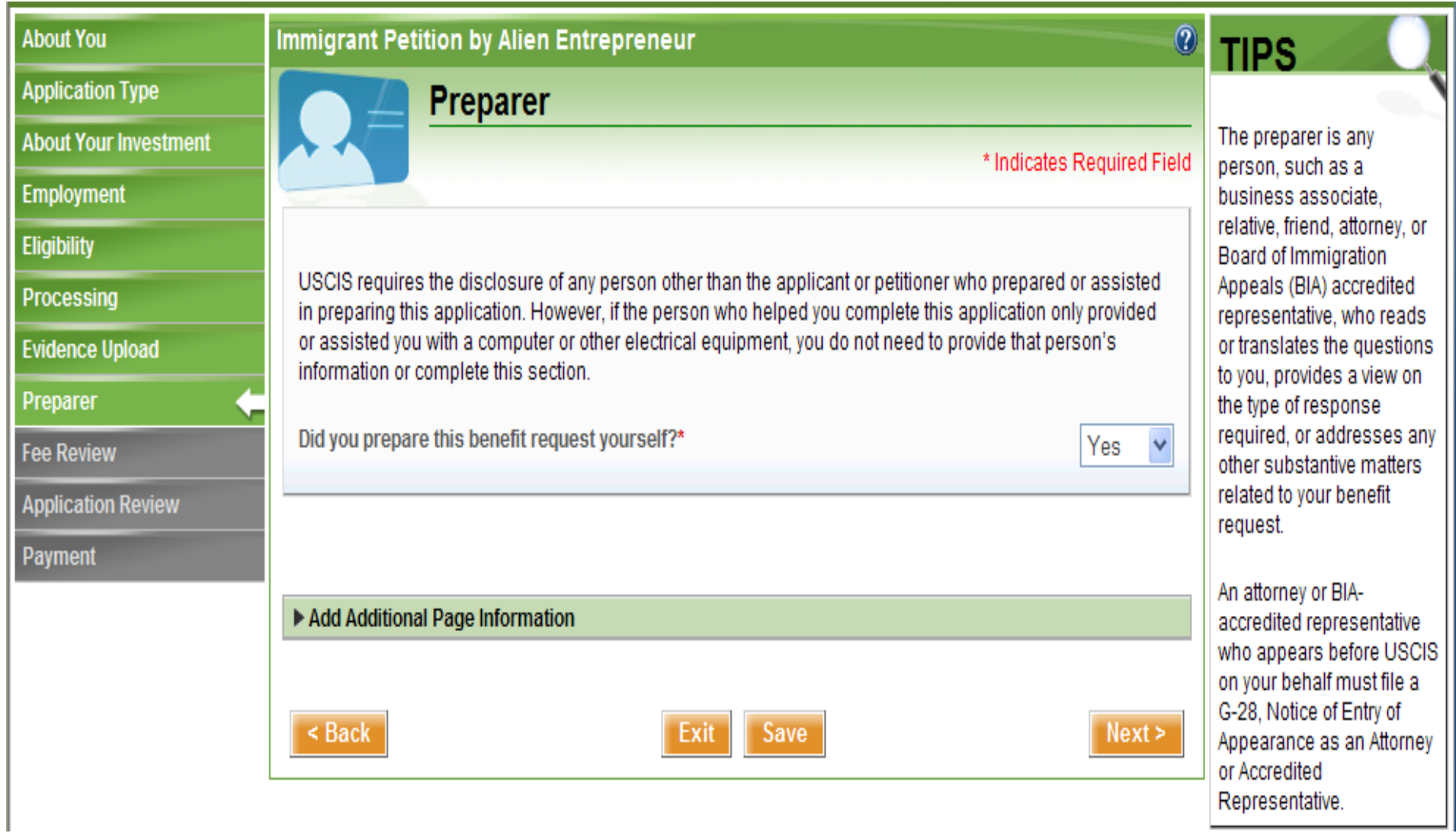

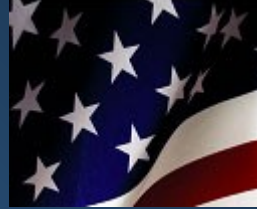

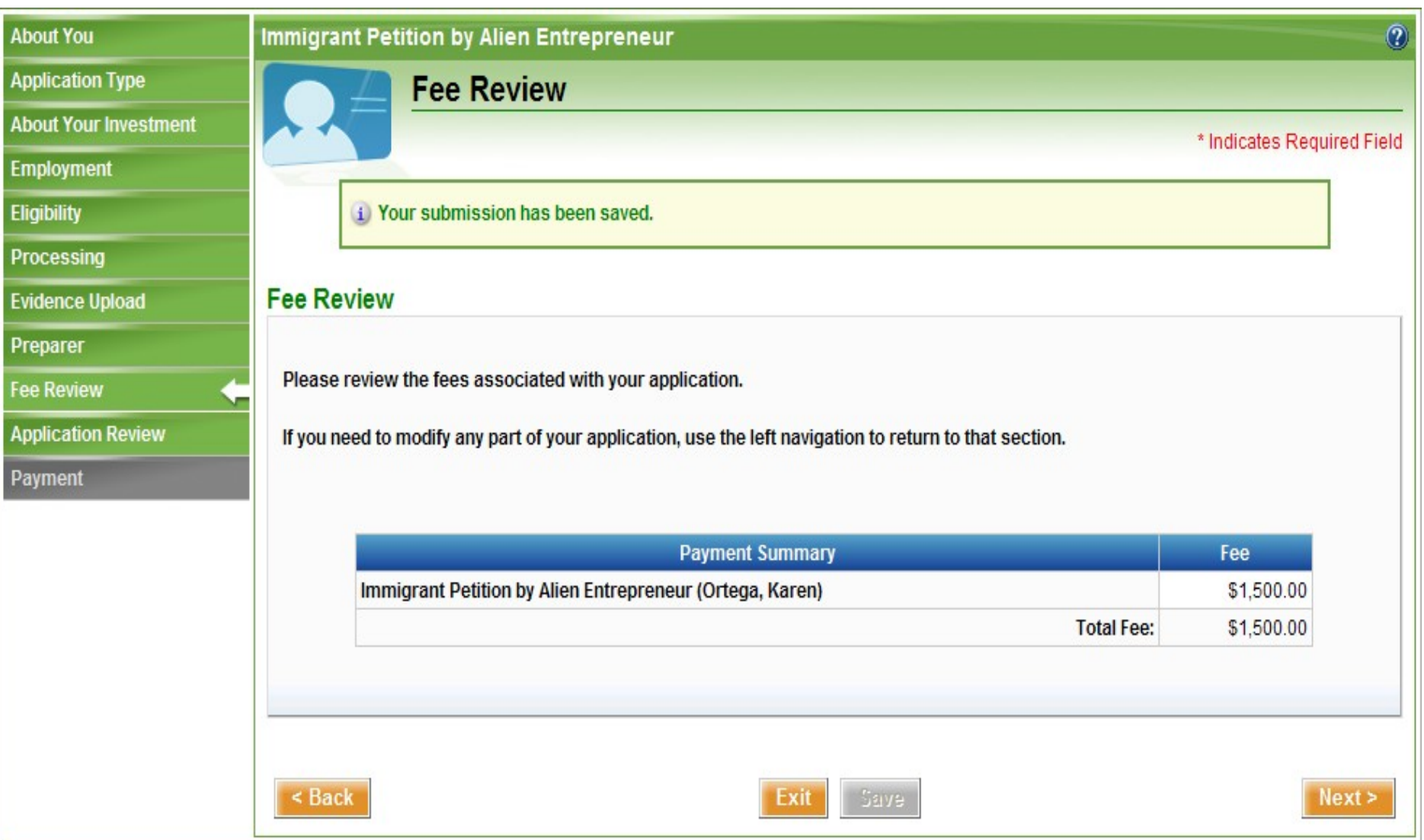

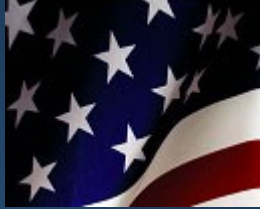

#### **About You**

**Application Type** 

**About Your Investment** 

Employment

Eligibility

Processing

**Evidence Upload** 

Preparer

**Fee Review** 

**Application Review** 

Payment

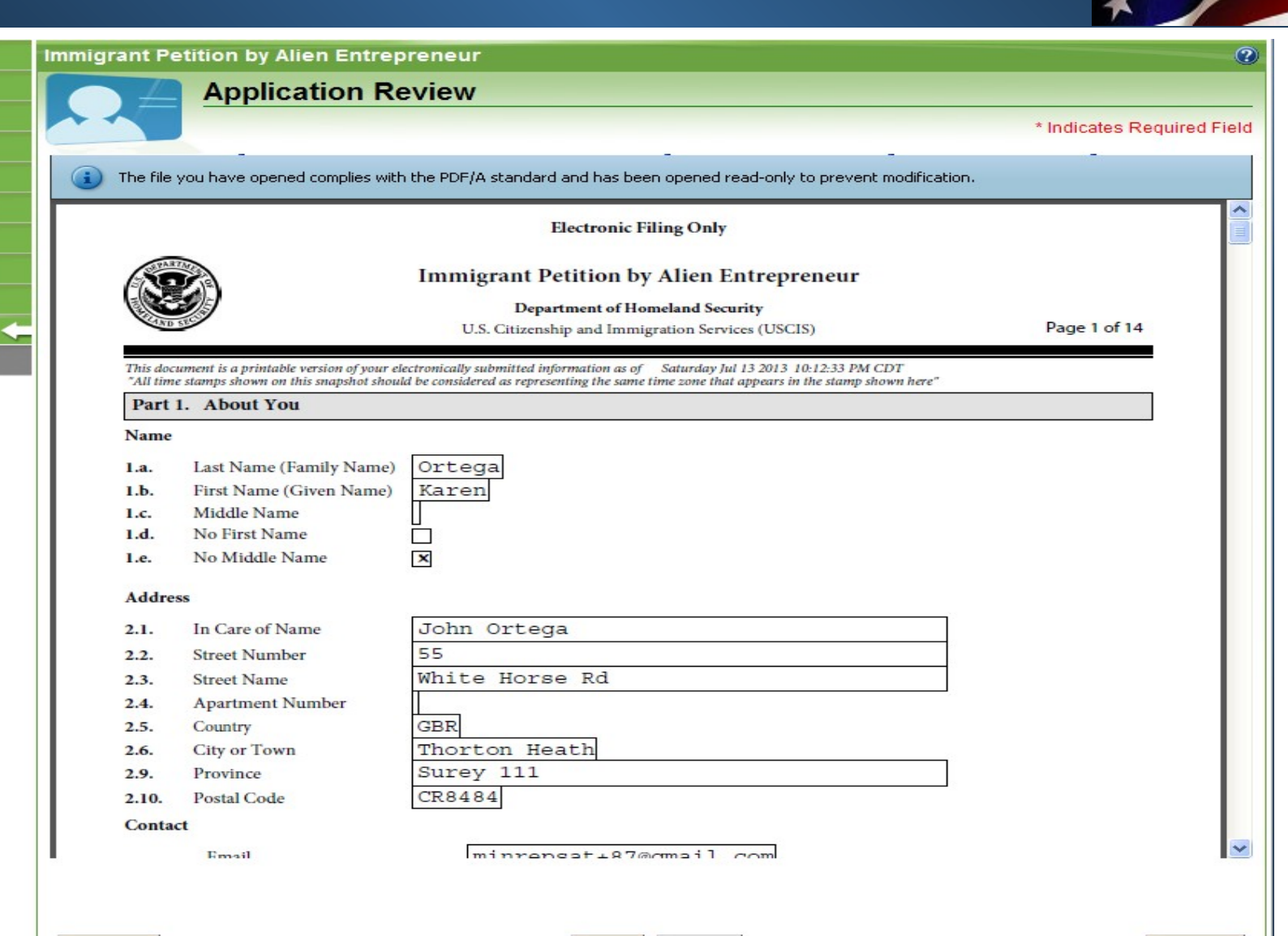

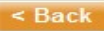

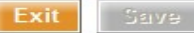

E-Sign

Ш

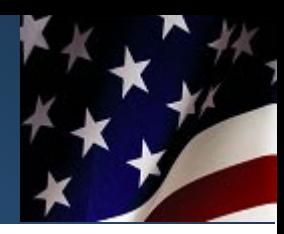

 $\scriptstyle\widehat{\mathcal{D}}$ 

### **Immigrant Petition by Alien Entrepreneur**

### **Submission & E-Sign**

**E-Sign** 

\* Indicates Required Field

### **E-Signature Attestation**

Benefit Seeker - I understand that submitting this benefit request and information does not in itself grant me any immigration status or any benefit. By my electronic signature. I certify, swear or affirm, under penalty of periury under the laws of the United States of America, that all information and evidence submitted to establish and maintain this online account and to seek this benefit is true and correct. I authorize the release of any information from my records that the U.S. Citizenship and Immigration Services (USCIS) or any other U.S. Federal agency should need at any time to determine my admissibility to the United States and eligibility for any immigration benefit, document, or service sought, including the Social Security Administration, Internal Revenue Service, Department of Justice, Department of State, Department of Labor, and any vital statistics bureau, licensing entity, or state benefit agency, By my signature, I acknowledge that I understand under section 262 of the Immigration and Nationality Act (INA), if I am an alien who has been or will be in the United States for more than 30 days, I am required to register with USCIS. I understand and acknowledge that, under section 265 of the INA. I am required to provide USCIS with my current physical address and written notice of any change of physical address within 10 days of the change. I understand that USCIS will use the most recent physical address

> $\vee$  \* I have read and agree to the above E-Signature Attestation and the Privacy Act Statement and I have reviewed and responded to all the questions on this benefit request.

> > USCIS ELIS Password:\*

Enter your USCIS ELIS Online Account password.

 $$ 

#### **SIGNATURE:**

#### Full Name: \* Karen Ortega

Enter your full legal name as it appears in your official government-issued identity document.

#### **NOTE:**

Your typed written full legal name and corresponding USCIS ELIS password submitted electronically as part of this document signifies you as the identified signatory.

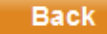

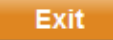

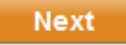

# **I-526 - Application Review**

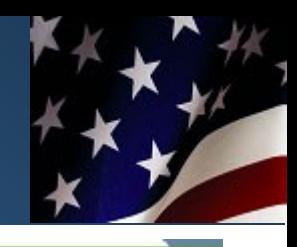

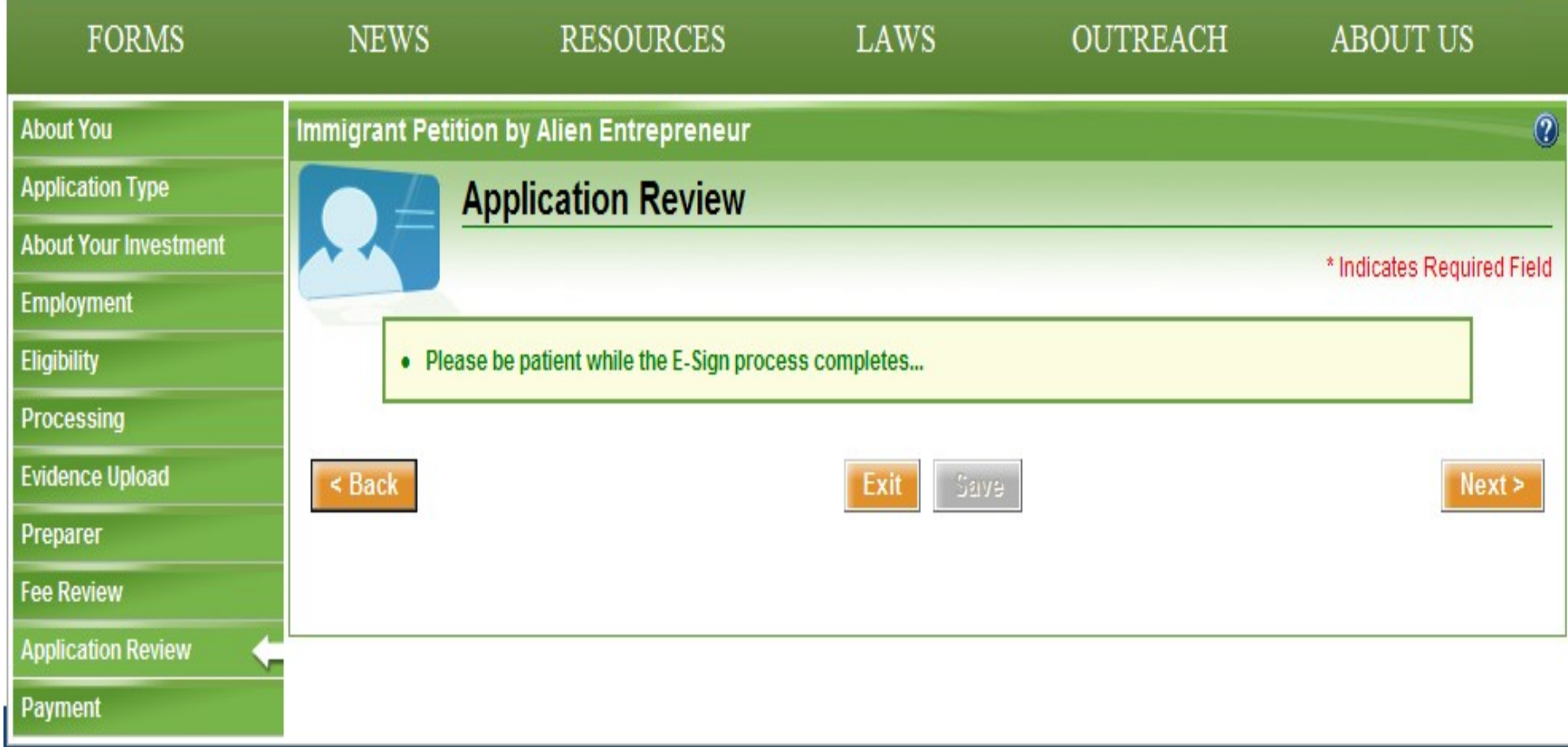

# I-526 - Payment

< Back

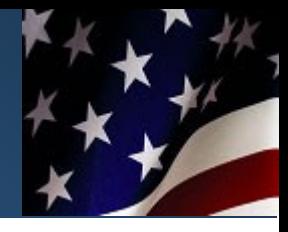

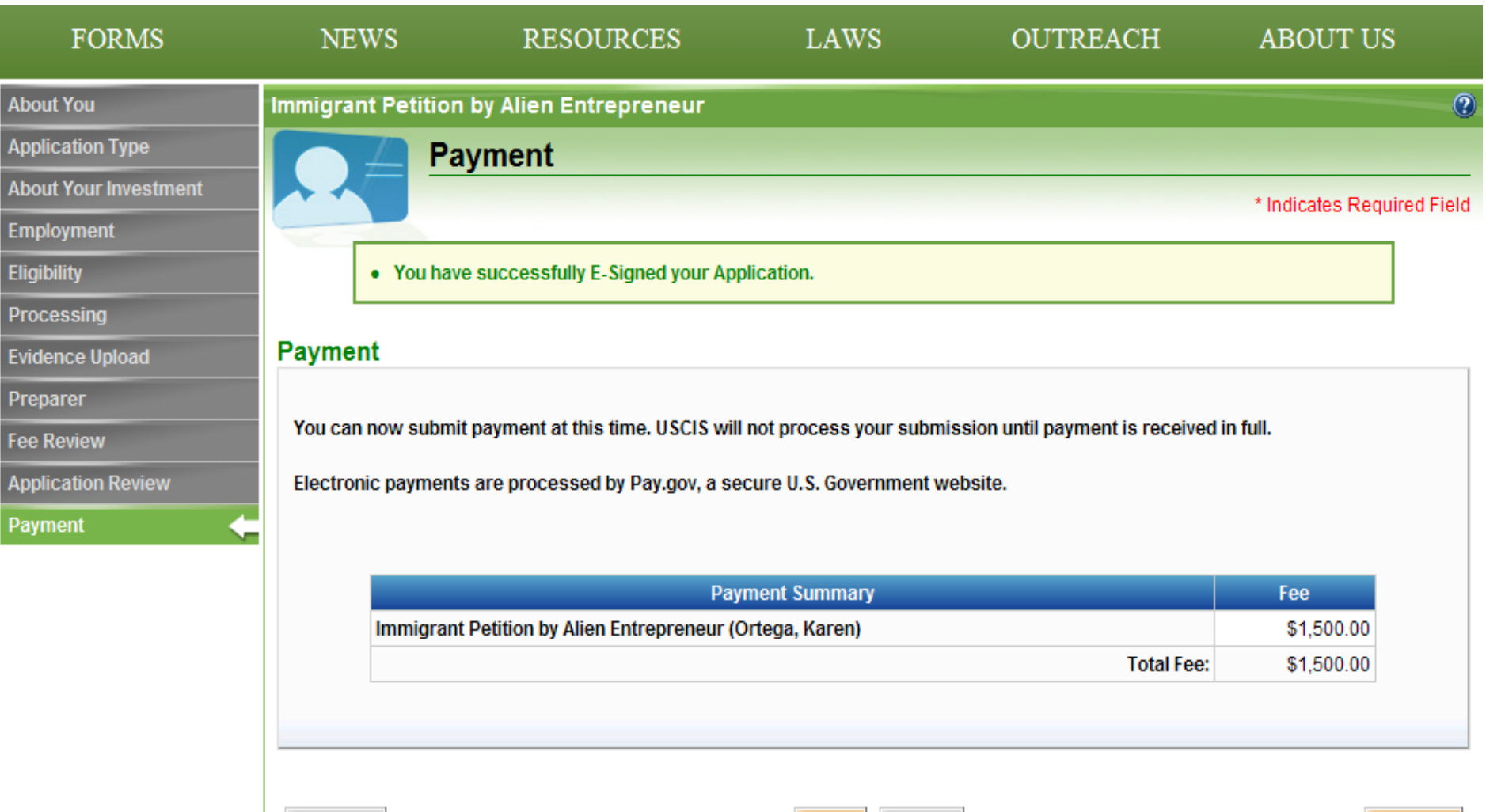

Save:

Exit

 $Next$ 

### **I-526 - Preparing Application for Payment**

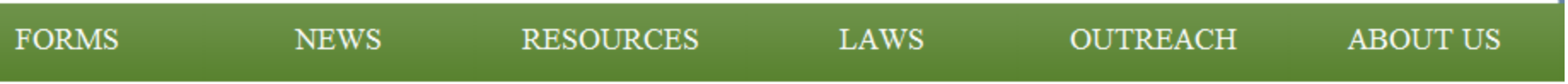

### **Preparing Application for Payment**

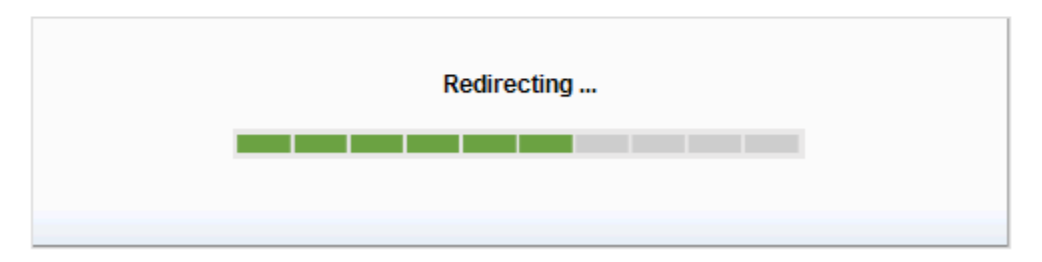

# **I-526 - Pay.Gov for Payment**

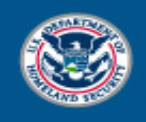

**U.S. Citizenship** and Immigration Services

### **System Message**

. The system has populated the Payment Date with the next available payment date.

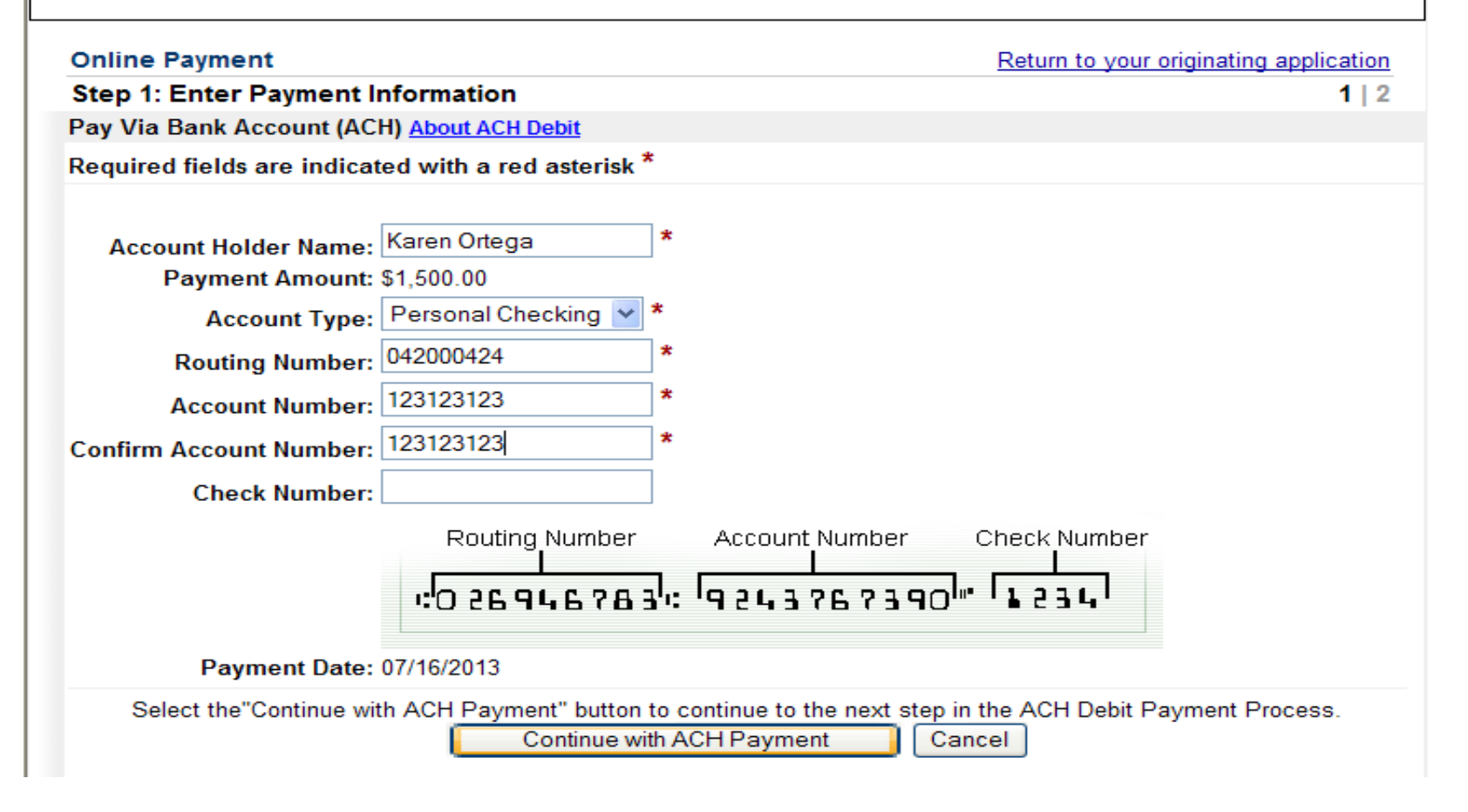

### **I-526 - Pay.Gov - Payment Confirmation**

### **Screen**

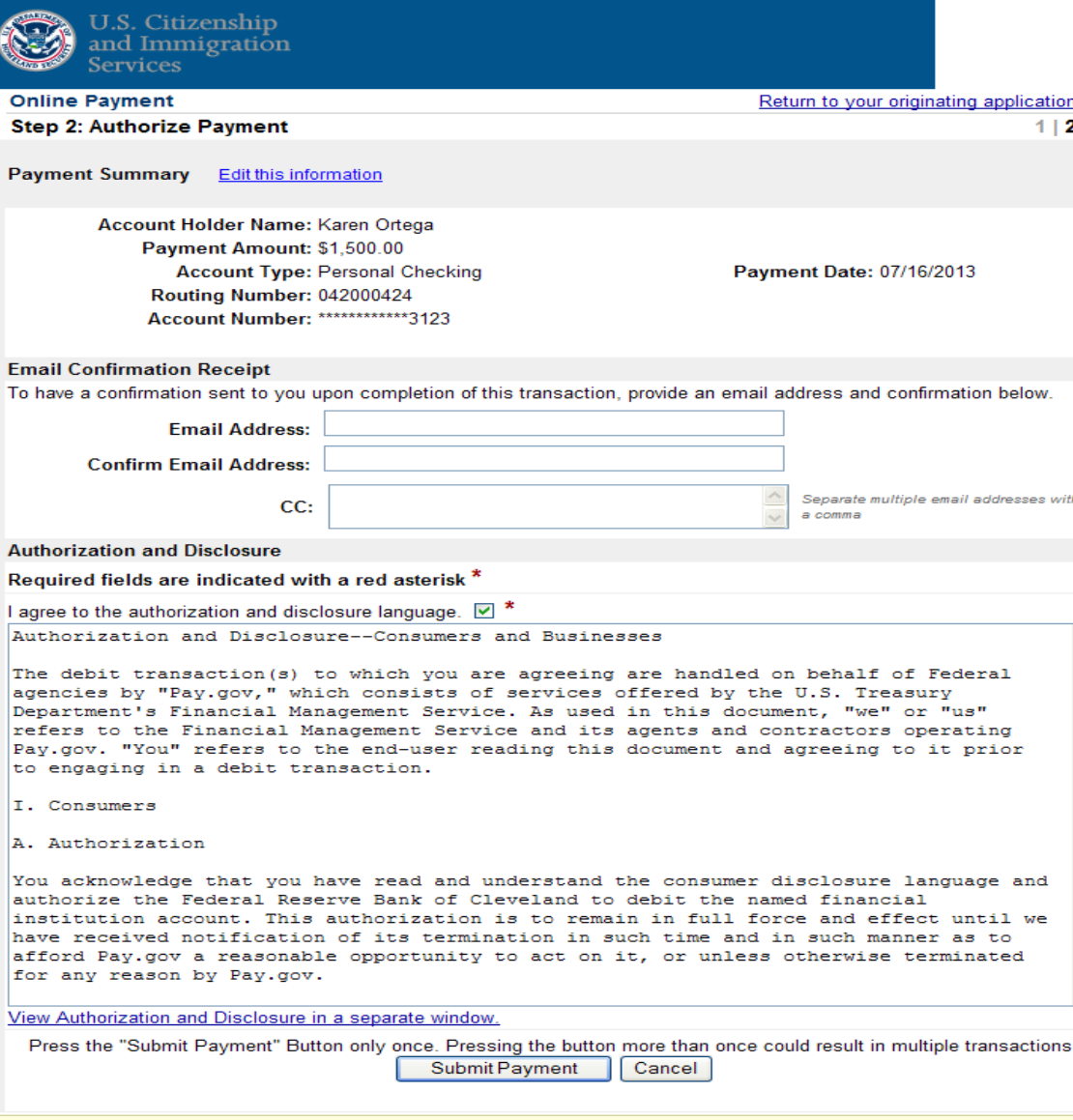

Note: Please avoid navigating the site using your browser's Back Button - this may lead to incomplete data being transmitted and pages being loaded incorrectly. Please use the links provided whenever possible.

### **I-526 - Payment Submission Confirmation**

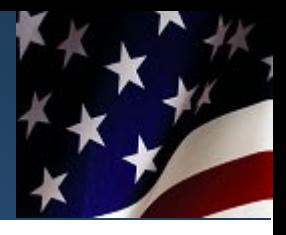

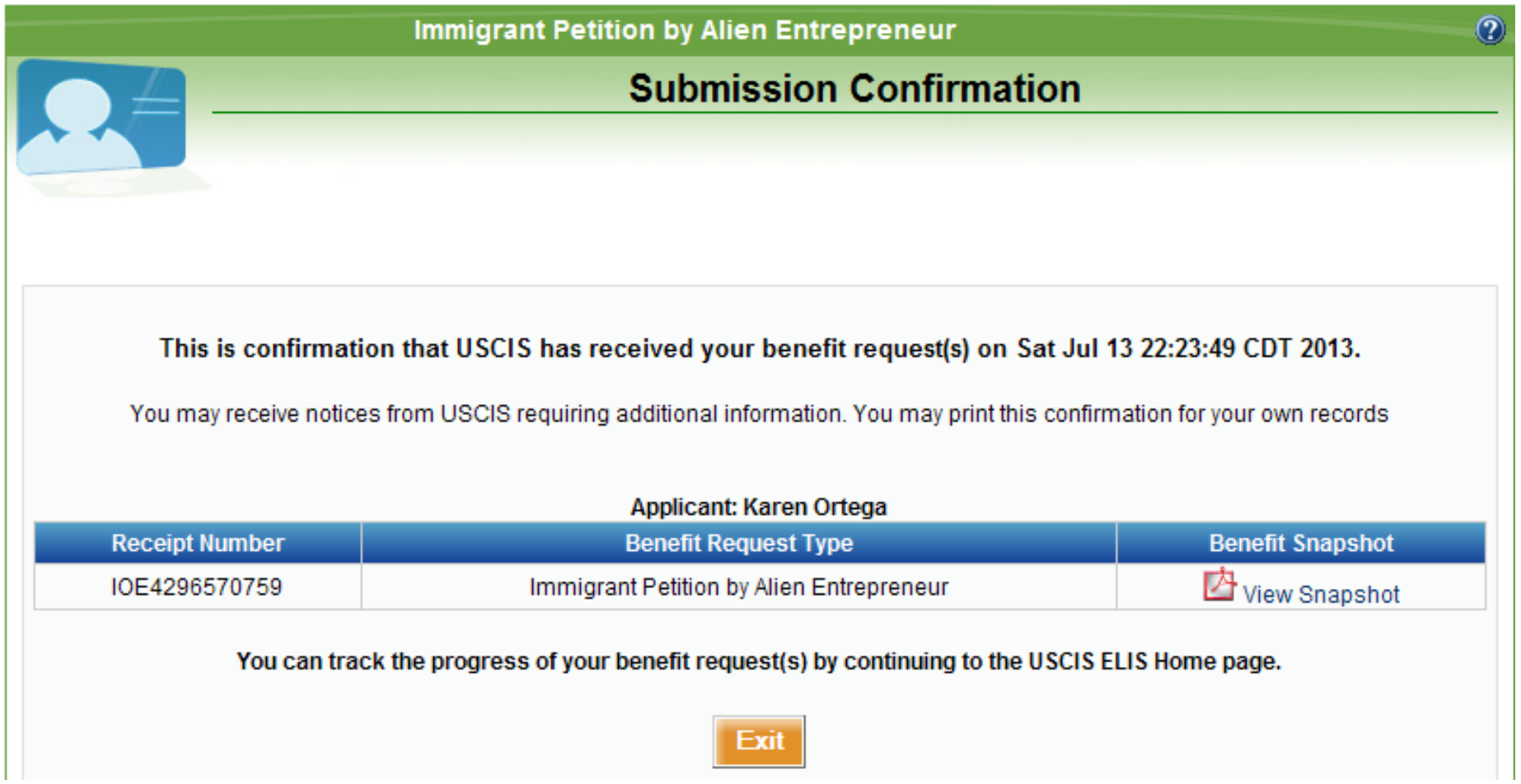

### **I-526 - View my Cases**

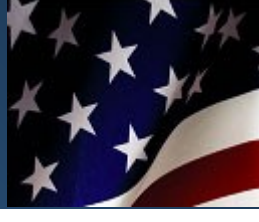

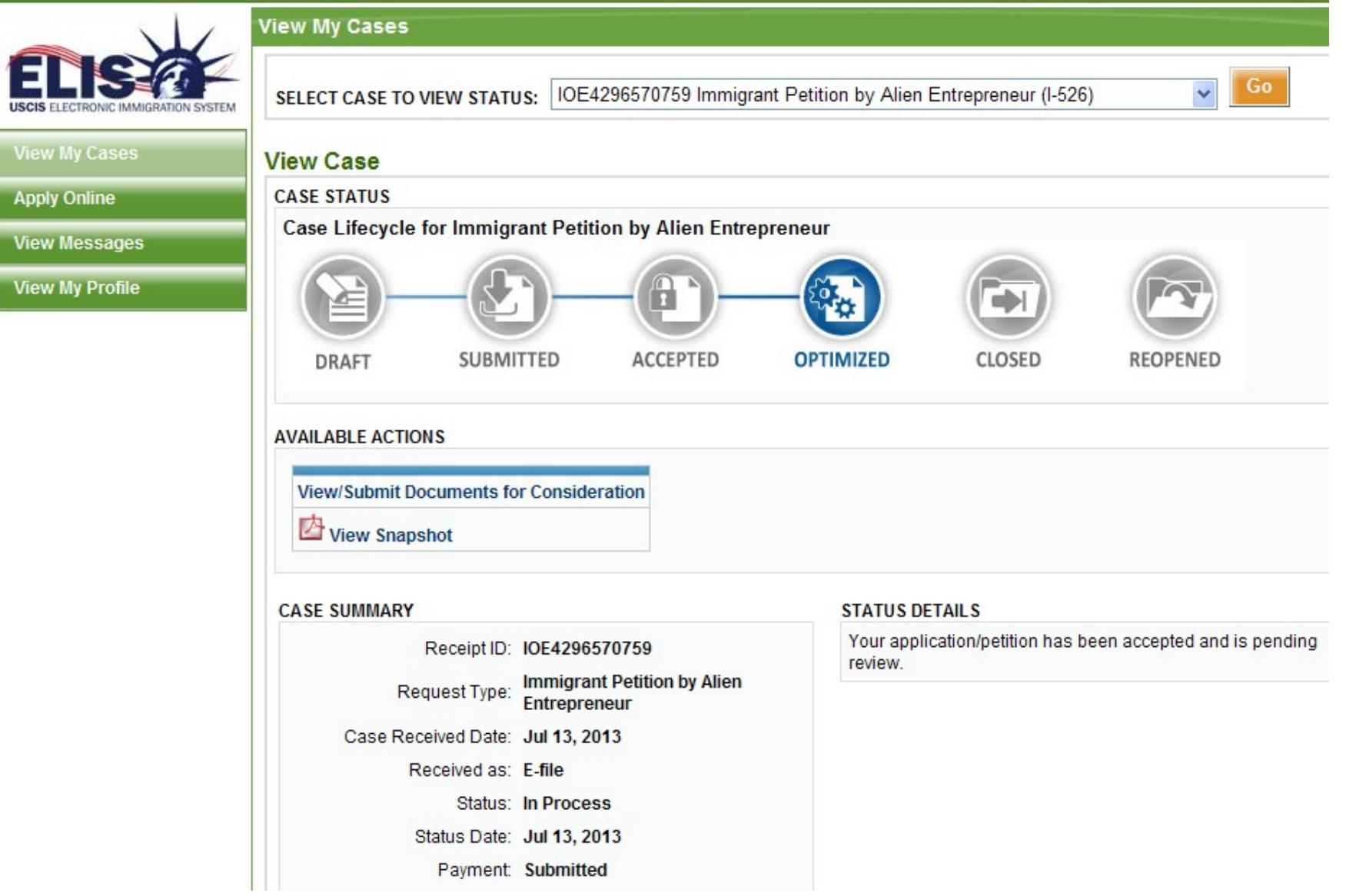